# analytikjena

# **SpeedMill PLUS**

# **Homogenizer**

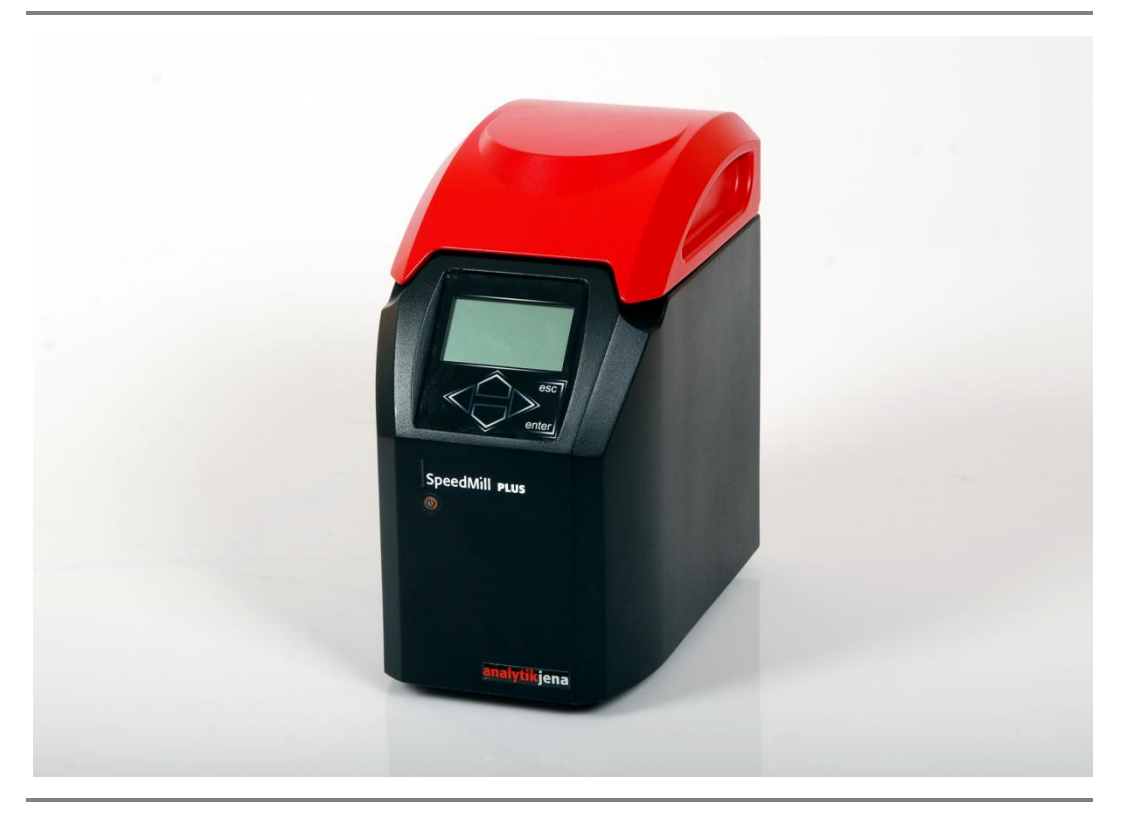

Operating manual

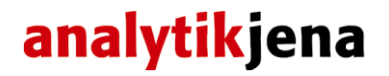

Service: Analytik Jena AG Customer Services Konrad-Zuse-Str. 1 07745 Jena

**Germany** 

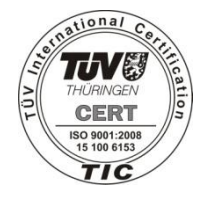

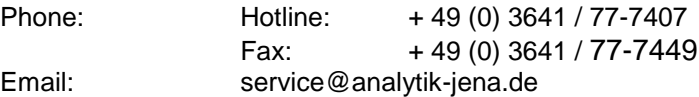

General information about **Analytik Jena AG** http://www.analytik-jena.de

Documentation number: 10-3280-002-23 Edition – June 2011 Implementation of the Technical Documentation: Analytik Jena AG

This publication describes the state of this product at the time of publishing. It need not necessarily agree with future versions of the product. Modifications reserved! © Copyright 2011 Analytik Jena AG

# **Contents**

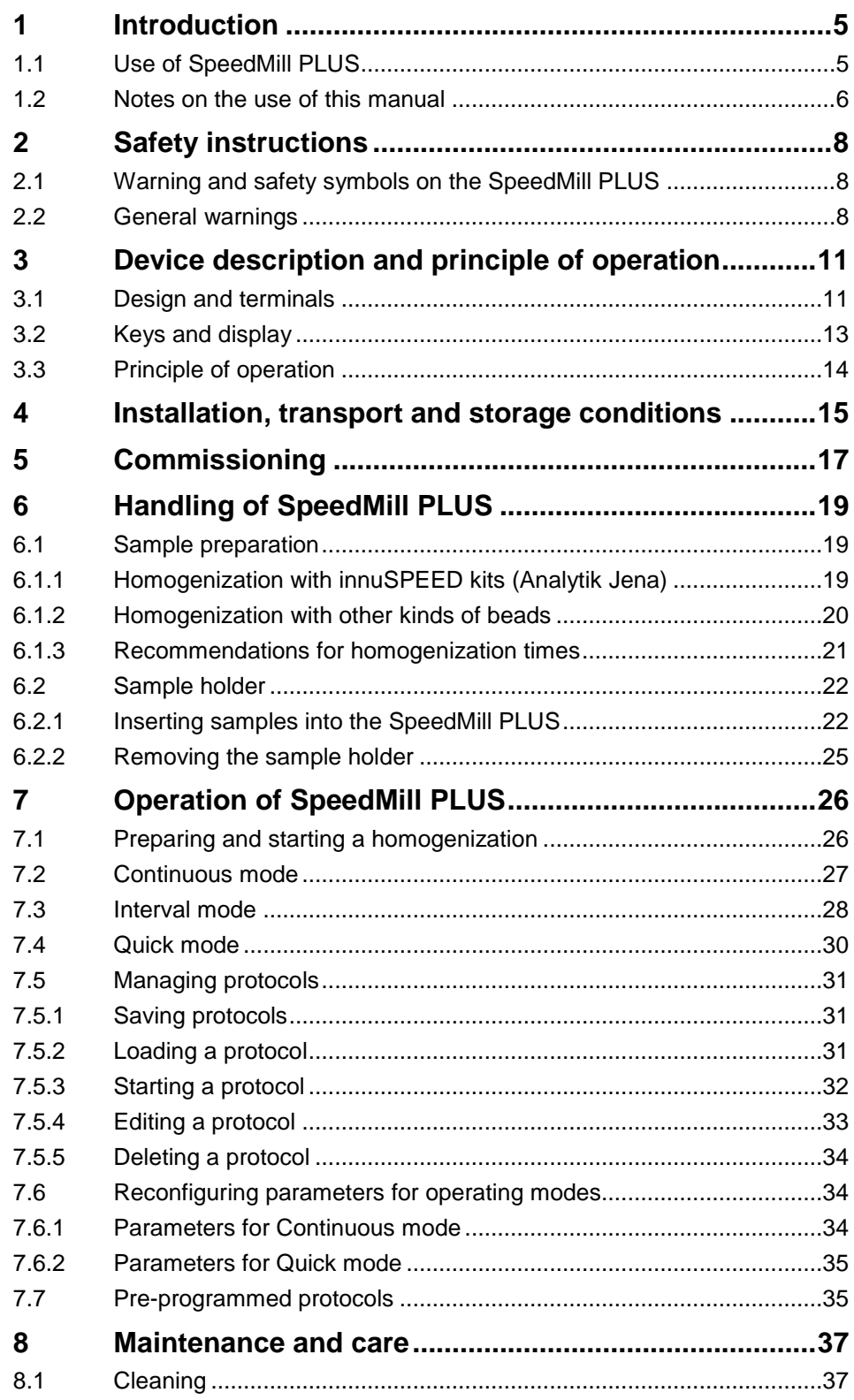

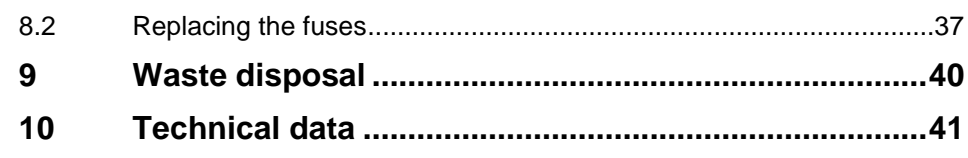

# **Index of Figures**

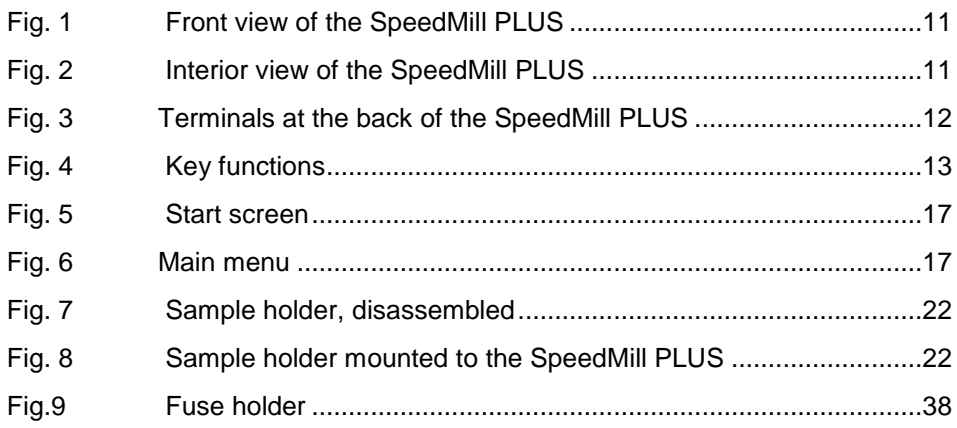

# **List of Tables**

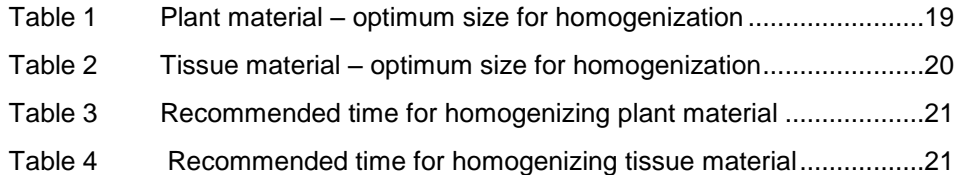

# <span id="page-6-0"></span>**1 Introduction**

### <span id="page-6-1"></span>**1.1 Use of SpeedMill PLUS**

The SpeedMill PLUS is a highly efficient homogenizer for different starting materials used for the following isolation and purification of DNA, RNA, or proteins. The homogenization is based on an innovative patented mechanical principle, which prevents a heating of the samples as is the case with other homogenizers. This permits a trouble-free continuous operation.

Handling the SpeedMill PLUS, e.g. attaching and removing the sample holder, is very easy. No tools are required for operation. For homogenization purposes, Analytik Jena AG offers 0.5 ml and 2.0 ml reaction tubes (lysis tubes) filled with application-specific beads.

The samples are homogenized quickly and efficiently with specially optimized lysis tubes. Different lysis tubes are available with beads specially adapted to the corresponding application. The SpeedMill PLUS can homogenize hard and soft starting materials in an optimal way. Even very resistant starting materials like bones, cartilage, chitinous exoskeleton of insects or ticks can be homogenized completely and reproducibly in a short period of time.

In addition to the standard repertoire of manual and automatic purification kits of Analytik Jena AG, kits are available which are specially adapted to the Speed-Mill PLUS for the complete nucleic acid isolation (DNA and RNA) from a broad range of starting materials. Application-specific beads and prefabricated buffers are part of the kits. As these kits (innuSPEED kits) are adapted specially to the starting material to be homogenized, a rapid and very efficient homogenization becomes possible. The recovery as well as the quality of the isolated nucleic acids are excellent. The nucleic acid purification with the innuSPEED kits on average takes 20 to 30 minutes.

**DNA:** After reducing mechanically the starting materials, a proteolytic step will follow. The genomic DNA is bound to a spin filter, washed and eluated. Recovery and quality of the DNA are excellent.

**RNA:** After reducing and denaturing mechanically the starting material, the genomic DNA is removed by binding it to a spin filter. Then the RNA is bound to a second spin filter, which is followed by washing steps and the final elution of the RNA.

### <span id="page-7-0"></span>**1.2 Notes on the use of this manual**

The following symbols for warnings and system messages are used in this manual:

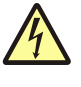

#### **Danger! Danger of electric shock if touched!**

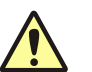

#### **Caution!**

This note has to be observed under any circumstances to prevent human injuries or damages to the device or the immediate surroundings.

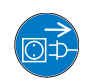

**Unplug power cord!**

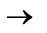

#### Cross references to other sections and figures

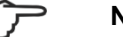

#### **Note / Attention**

Notes with this designation have to be observed to guarantee the proper function of the device, prevent user errors and reach exact results.

The following systematic structure applies throughout the manual:

- All chapters and figures are numbered consecutively.
- $\Box$  Each picture carries its own caption.
- $\Box$  Cross references are marked by an arrow (e.g.  $\rightarrow$  "Notes on the use of this [manual"](#page-7-0) p. [6\)](#page-7-0).
- $\Box$  Working steps are numbered. In the sections which describe the operating steps, options, parameters etc. are represented in bold. Buttons are marked by square brackets, e.g. **[enter]**.

### **1.3 Warranty and liability**

The warranty duration and liability comply with the legal requirements and the provisions in the general terms and conditions of Analytik Jena AG.

Deviations from the intended use described in this user manual result in limitations of warranty and liability during a damage event. Damage to wearing parts is not included in the warranty.

Warranty and liability claims are excluded for personal injury and property damage due to one or several of the following causes:

- □ use of the SpeedMill PLUS other than intended
- improper commissioning, operation and service of the SpeedMill PLUS
- modifications of the equipment without prior consultation with Analytik Jena AG
- $\Box$  unauthorized intervention in the equipment
- $\Box$  operation of the equipment with faulty safety equipment or improperly fitted safety and protection equipment
- $\Box$  inadequate monitoring of the equipment components subject to wear
- $\Box$  use of other than original spare parts, wearing parts or consumables
- $\square$  improper repairs
- $\Box$  faults due to the non-observance of this user manual

Warning and safety symbols on the SpeedMill PLUS

# <span id="page-9-0"></span>**2 Safety instructions**

For your own safety and for a trouble-free operation, read this chapter with care before commissioning the SpeedMill PLUS.

Observe all safety instructions in the manual and pay attention to all messages and notes which are displayed on the screen by the control software.

### <span id="page-9-1"></span>**2.1 Warning and safety symbols on the SpeedMill PLUS**

The following warning and safety symbols are attached to the SpeedMill PLUS:

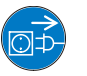

**Unplug power cord!** This symbol is attached next to the power inlet at the back.

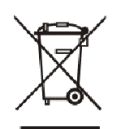

## **Do not dispose in domestic waste!**

This symbol is attached next to the type plate at the back.

### **2.2 General warnings**

<span id="page-9-2"></span>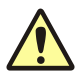

#### **Proper use!**

The SpeedMill PLUS including its original accessories must only be used for the applications described in this instruction manual. The manufacturer does not accept liability for any other use, including that of any individual modules or components.

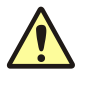

#### **Repair work only must be carried out by authorized personnel!**

The manufacturer does not accept any liability for service or repair works which have not been carried out by authorized service personnel. All warranty claims are forfeited in this case.

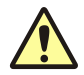

#### **Local regulations!**

Pay attention to local safety regulations which apply to the use of this appliance (e.g. work protection regulations, accident avoidance regulations, environmental quidelines).

References to potential dangers in the manual do not replace the local safety regulations, which must be observed.

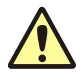

#### **Personnel!**

The SpeedMill PLUS only must be operated by qualified personnel. Knowledge of this manual is an essential requirement.

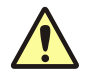

#### **Shut down in case of emergency!**

In case of emergency the SpeedMill PLUS has to be separated from the power mains by removing the plug from the power socket. The device has to be positioned so that the mains plug is freely accessible.

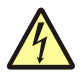

#### **Electric shock!**

The SpeedMill PLUS is supplied with electrical voltage. Life-threatening electrical voltages occur at various locations within the system!

The mains plug must only be inserted into a shock-proof socket to guarantee protection class I (protective conductor connection) for the device. The protective effect must not be invalidated by the use of an extension line which does not have a protective conductor.

Unplug power cord before opening the device! The device cover must only be opened by the technical customer service of Analytik Jena AG or by instructed personnel!

Before connecting the SpeedMill PLUS to the mains, check if the operating voltage specified on the power rating plate at the left side of the device matches the mains voltage at the intended socket. Operation with a voltage other than the specified operating voltage can destroy the device.

Only fuses of the specified type must be used.

#### **Caution: condensation water!**

If the storage and the installation temperature differ a lot, wait until the Speed-Mill PLUS has adapted to the new ambient temperature before connecting it in order to prevent damages to the device by condensation water.

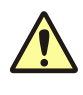

#### **Do not operate in explosive environments!**

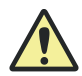

#### **Caution! Risk of causing damage to vessels and equipment by the use of unsuitable substances!**

Only substances suitable for the intended use may be used for homogenization. Hazardous substances such as highly corrosive acids or bases may damage the vessels and the equipment. In particular, it is also prohibited to use any flammable liquids or substances which may form explosive mixtures.

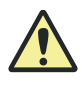

#### **Caution! Risk of injury when using reaction vessels made of glass!**

It is not permitted to use any type of glass vessels. There is a risk of injury from glass breakage! Only use reaction vessels made of plastic!

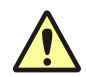

#### **Heat build-up**

Heat build-up can cause overheating and faults in the device. Ensure that the air vents at the SpeedMill PLUS are kept unobstructed in any case!

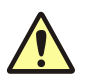

#### **Water**

Ensure that no liquid can enter the SpeedMill PLUS. The device could be damaged. Do not put any vessels with liquids onto the device!

### **Safety instructions**

General warnings

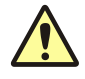

#### **Corrosion risk**

Do not place the device immediately in the vicinity of aggressive vapor, e.g. strongly corrosive acid or lye vapor! The vapor can corrode the terminals and mechanical components of the device.

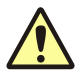

#### **Do not open the cover of the SpeedMill PLUS while homogenization is going on**

If the cover is opened during an ongoing homogenization, the operation will stop immediately.

# <span id="page-12-0"></span>**3 Device description and principle of operation**

# **3.1 Design and terminals**

<span id="page-12-1"></span>**Front view**

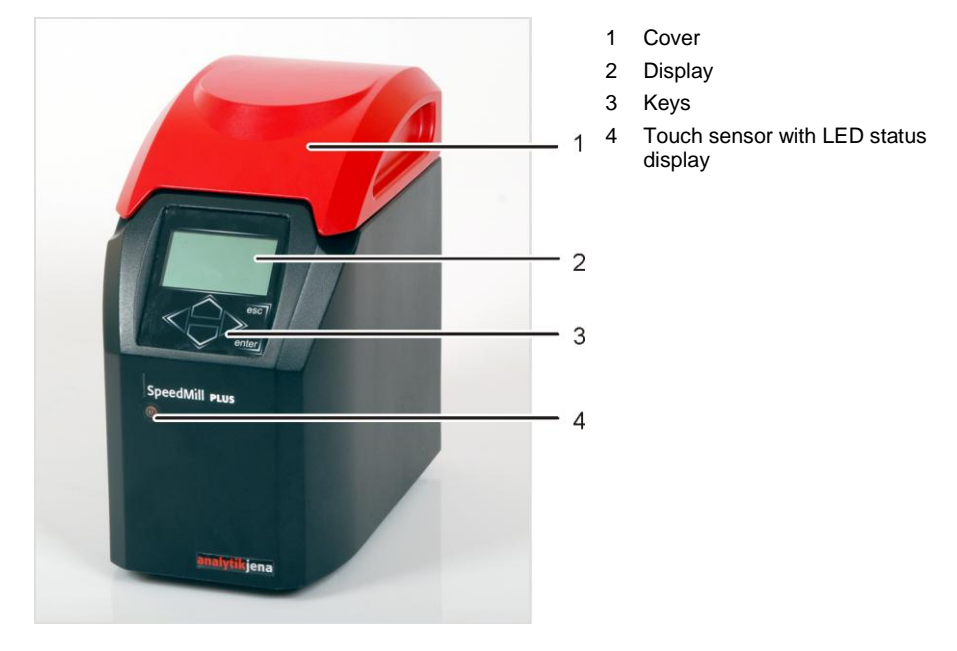

<span id="page-12-2"></span>Fig. 1 Front view of the SpeedMill PLUS

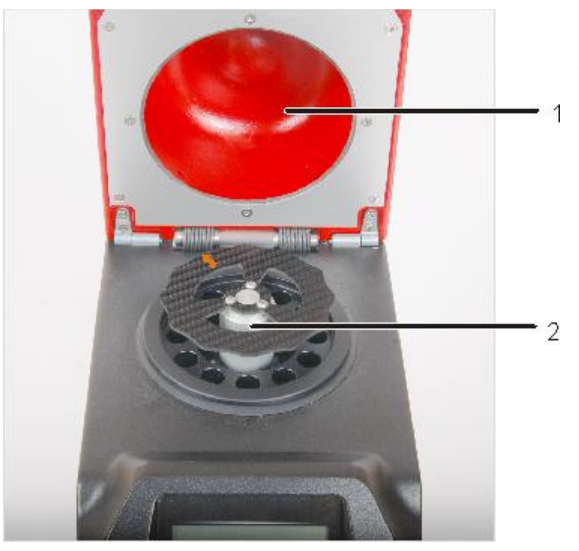

- 1 Cover
- 2 Sample holder in the receiving unit

<span id="page-12-3"></span>Fig. 2 Interior view of the SpeedMill PLUS

The lysis tubes containing the beads and having been populated with the starting material are placed into the sample holder.

Design and terminals

The sample holder is secured inside the SpeedMill PLUS by means of the sample holder attachment. The subsequent homogenization is done by accelerated beads which reduce and crush the starting material.

The SpeedMill PLUS is a stand-alone device and requires no PC with control and monitoring software.

#### **Terminals and switches at the back of the device**

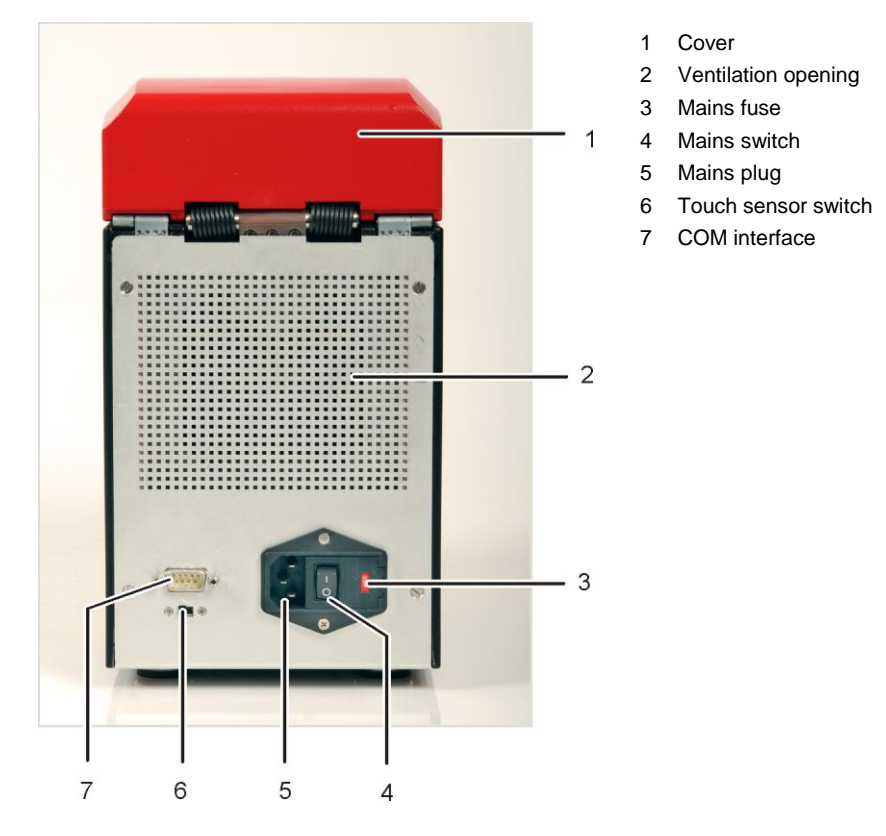

<span id="page-13-0"></span>Fig. 3 Terminals at the back of the SpeedMill PLUS

# <span id="page-14-0"></span>**3.2 Keys and display**

Keys and display are placed at the front of the SpeedMill PLUS.

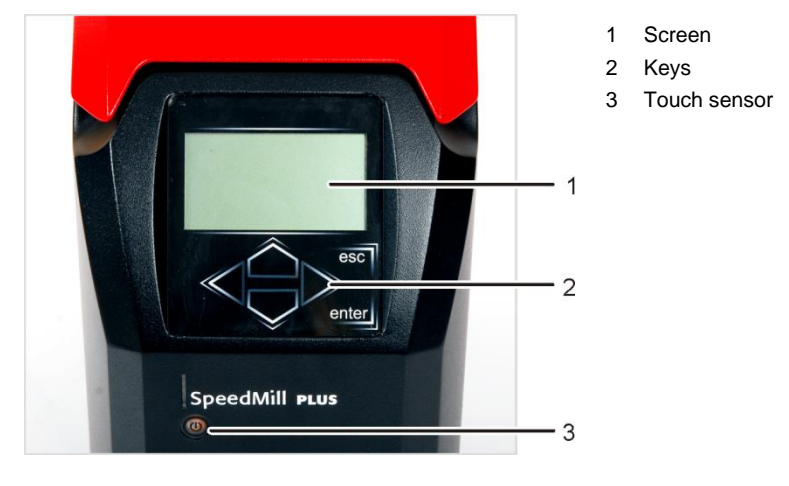

<span id="page-14-1"></span>Fig. 4 Key functions

The keys have the following functions:

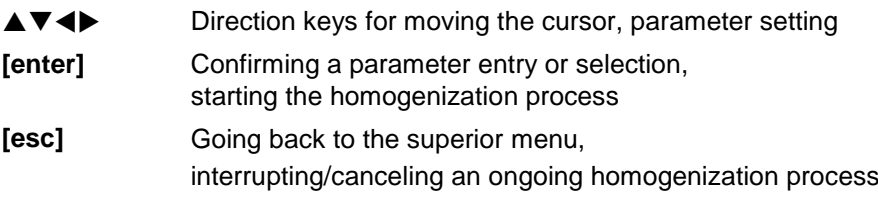

Principle of operation

# **3.3 Principle of operation**

<span id="page-15-0"></span>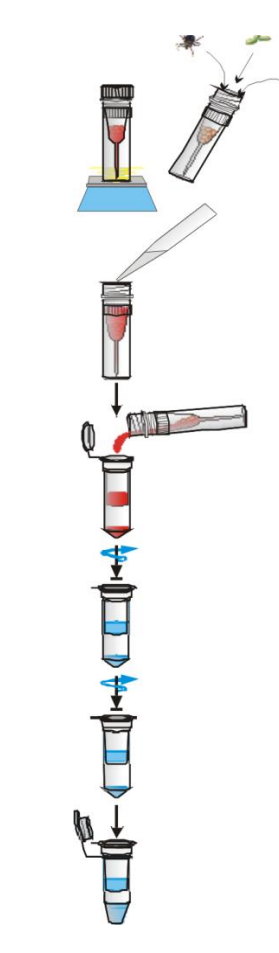

Homogenization of the starting material by means of the SpeedMill PLUS and special lysis tubes

Lysis of the homogenized starting material in the special lysis tubes

Selective binding of the DNA or RNA to the spin filter surface

Washing the bound nucleic acid

Elution of the DNA or RNA

## **4 Installation, transport and storage conditions**

#### <span id="page-16-0"></span>**Installation conditions**

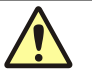

**Caution! Always observe the following installation conditions!** Keep the air vents at the back unobstructed!

Do not deposit any objects on the device!

Do not operate in explosive environments!

No aggressive vapors, e.g. strongly corrosive acid and lye vapors in the immediate vicinity of the device!

The installation location must meet the following conditions:

- The work space of the SpeedMill PLUS should be free of draft, dust, corrosive vapors and vibrations.
- Do not position the SpeedMill PLUS near electromagnetic fields (e.g. motors).
- Do not position the SpeedMill PLUS near magnetic memories or sensitive electronic devices.
- Avoid dripping water, water accumulations and splashing water near the SpeedMill PLUS.
- Do not expose the SpeedMill PLUS to direct sunlight or heater radiation.
- Temperature range during operation:  $+5 +40$  °C
- Air humidity during operation: up to 80 % at + 30 °C

#### **Dimensional requirements**

Dimensions of SpeedMill PLUS

- With closed cover (W x D x H):  $155$  mm x 260 mm x 305 mm
- With opened cover (W x D x H):  $155$  mm x 310 mm x 420 mm

The sample holder has to be removed from the device from the above.

A minimal distance of 50 cm between ventilator and the nearest object has to be observed to guarantee the air circulation between device and environment. Do not position the device on a soft surface.

### **Storage and transport conditions**

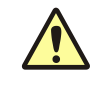

#### **Caution! Do not transport samples in the device!**

Before storage and transport the lysis tubes have to be removed from the sample holder to prevent the device from damages.

Observe the following transport and storage conditions:

- $\bullet$ Temperature range:  $-40 - +70$  °C
- Air humidity: up to 80 % $\ddot{\phantom{a}}$

# **5 Commissioning**

### <span id="page-18-0"></span>**Connecting and switching on**

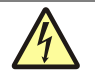

#### **Electric shock!**

Before connecting the SpeedMill PLUS to the mains, check if the operating voltage specified on the power rating plate matches the mains voltage at the intended socket. Operation with a voltage other than the specified operating voltage can destroy the device.

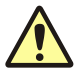

#### **Caution: condensation water!**

If the storage and the installation temperature differ a lot, wait until the Speed-Mill PLUS has adapted to the new ambient temperature before connecting it in order to prevent damages at the device by condensation water.

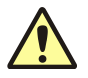

#### **Caution! Cancelation of homogenization due to interruption of power supply!**

If the power supply is interrupted, it will cancel the current homogenization process and the device will turn off immediately. When power is re-established, the device and the homogenization process will have to be restarted.

- 1. Take the SpeedMill PLUS out of the packaging.
- 2. Connect the mains cable to the terminal at the back  $(\rightarrow$  ["Design and termi](#page-12-1)[nals"](#page-12-1) p. [11\)](#page-12-1).
- 3. Switch on the SpeedMill PLUS via the mains switch (back of the device).

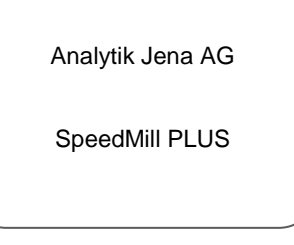

<span id="page-18-1"></span>Fig. 5 Start screen

4. After the start screen has appeared, press **[ENTER]** to get to the main menu of the SpeedMill PLUS. The SpeedMill PLUS now is ready for operation.

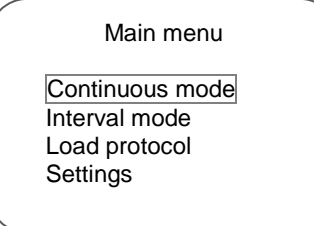

<span id="page-18-2"></span>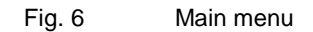

### **Switching off**

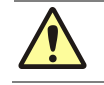

#### **Caution! Sensitive samples!**

Do not switch off the SpeedMill PLUS before the cooling down is complete!

 $\Box$  When the homogenization process has finished, you can switch off the SpeedMill PLUS at the mains switch.

Alternatively, you can put the SpeedMill PLUS into sleep mode.

 $\Box$  To this purpose touch the touch sensor for approx. 3 s until it is illuminated in red.

The screen display goes out, the ventilators are switched off, the touch sensor is illuminated in red.

**Note** 

During sleep mode the SpeedMill PLUS is not switched off completely but consumes power! To switch off the SpeedMill PLUS completely, switch it off at the mains switch.

#### **Switching off the touch sensor**

The touch sensor can be bypassed.

 $\Box$  Move the switch (6 in [Fig. 3](#page-13-0) p. [12\)](#page-13-0).

The touch sensor LED goes out. Now the SpeedMill PLUS only can be switched on and off at the mains switch.

# <span id="page-20-0"></span>**6 Handling of SpeedMill PLUS**

### **6.1 Sample preparation**

<span id="page-20-1"></span>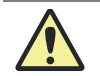

#### **Caution! Risk of causing damage to vessels and equipment by the use of unsuitable substances!**

Only substances suitable for the intended use may be used for homogenization. Hazardous substances such as highly corrosive acids or bases may damage the vessels and the equipment. In particular, it is also prohibited to use any flammable liquids or substances which may form explosive mixtures.

The SpeedMill PLUS is an open system so that different consumables can be used for the homogenization process.

To guarantee a trouble-free operation and nucleic acid extraction, it is recommended to use the innuSPEED kits of Analytik Jena (→ ["Homogenization with](#page-20-2)  [innuSPEED kits \(Analytik Jena\)"](#page-20-2) p. [19\)](#page-20-2). Part of these kits are optimized homogenization routines, protocols for the DNA / RNA isolation and lysis tubes which have been adapted specially to the corresponding starting materials.

If other applications than the nucleic acid isolation will follow, it is recommended to use the innuSPEED lysis tubes for homogenizing the starting material. A description can be found under ["Homogenization with innuSPEED kits \(Analytik](#page-20-2)  [Jena\)"](#page-20-2) p. [19.](#page-20-2)

### **6.1.1 Homogenization with innuSPEED kits (Analytik Jena)**

- <span id="page-20-2"></span>1. All buffers and solutions have to be prepared depending on the starting material and the isolation routine. A detailed description can be found in the corresponding kit manual. Follow the instructions in the corresponding kit manual under "Kit components / initial steps".
- 2. It is recommended to preheat the thermo shaker to the desired temperature as described in the kit manual under "Recommended steps before start".
- 3. Populate the lysis tubes with the starting material or sample parts:

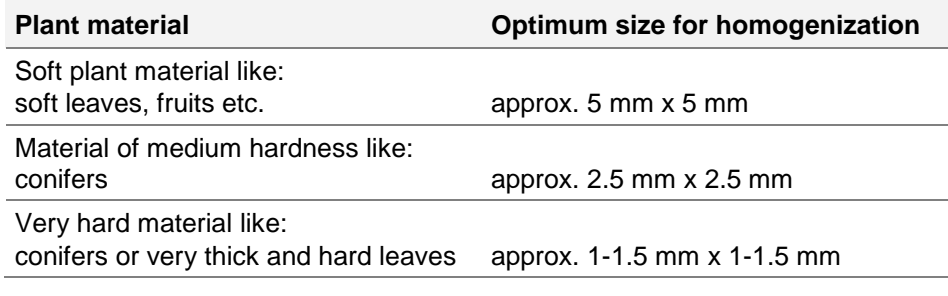

<span id="page-20-3"></span>Table 1 Plant material – optimum size for homogenization

### **Handling of SpeedMill PLUS**

Sample preparation

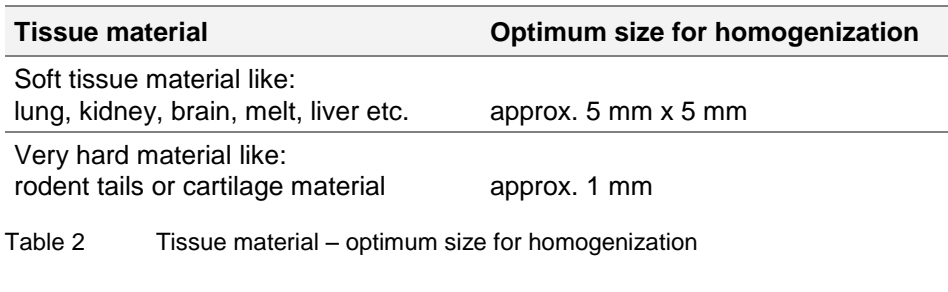

<span id="page-21-1"></span>4. Add the corresponding volume of lysis solution or  $H_2O$  to the sample in the lysis tubes as described in the corresponding kit manual.

### **6.1.2 Homogenization with other kinds of beads**

<span id="page-21-0"></span>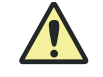

**Caution! Risk of injury when using reaction vessels made of glass!** It is not permitted to use any type of glass vessels. There is a risk of injury from

glass breakage! Only use reaction vessels made of plastic!

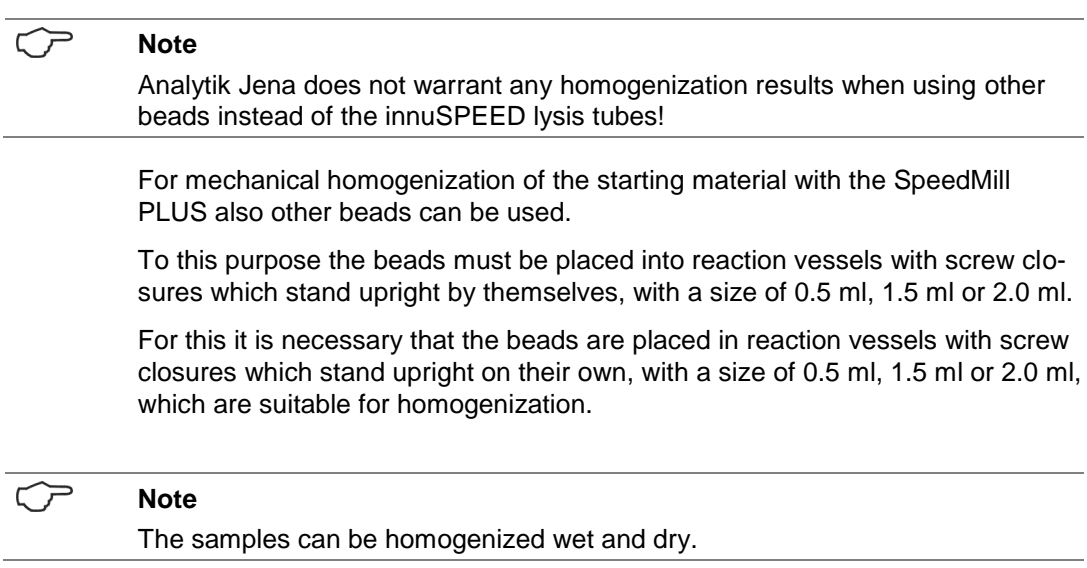

### **6.1.3 Recommendations for homogenization times**

#### <span id="page-22-0"></span> $\square$ **Note**

When using the innuSPEED kits of Analytik Jena AG, optimum homogenization times (depending on the starting material) are specified in the kit manual for the corresponding nucleic acid isolation.

The following tables provide an overview of the recommended homogenization times depending on the type and characteristics of the starting material:

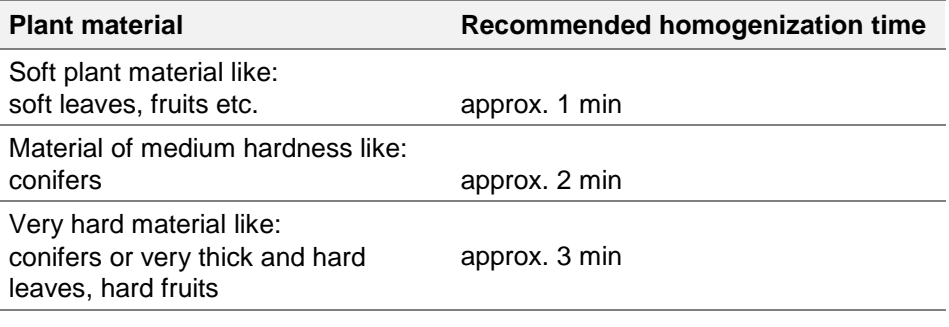

<span id="page-22-1"></span>Table 3 Recommended time for homogenizing plant material

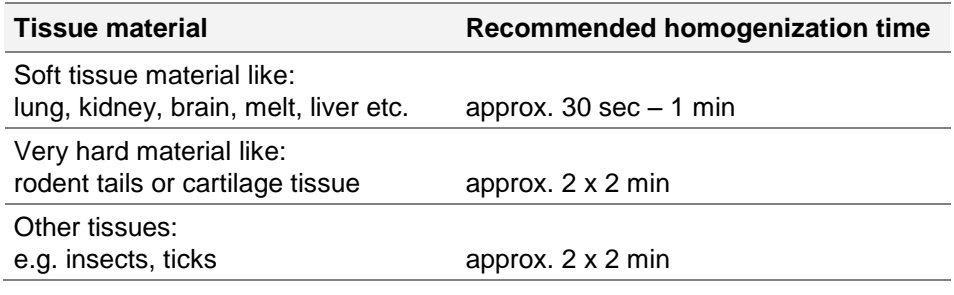

<span id="page-22-2"></span>Table 4 Recommended time for homogenizing tissue material

### <span id="page-23-0"></span>**6.2 Sample holder**

The sample holder is divided into three parts which are inserted one after the other into the sample compartment of the SpeedMill PLUS. For cleaning the sample compartment, the sample holder can be removed completely.

The sample holder has space for 12 lysis tubes.

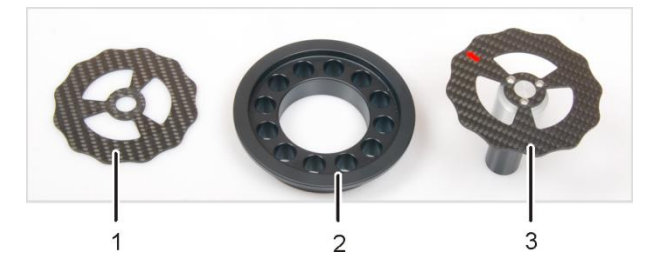

- 1 Base plate
- 2 Holder for lysis tubes
- 3 Closure and upper cover

<span id="page-23-2"></span>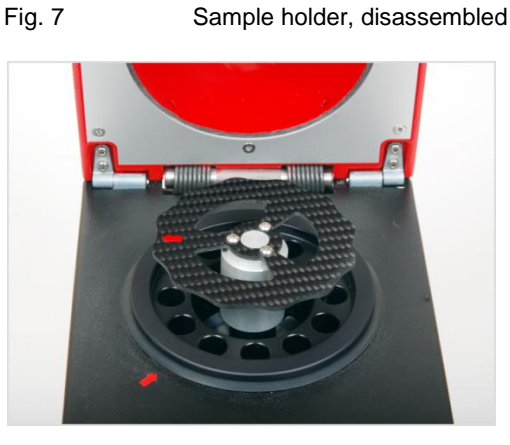

Fig. 8 Sample holder mounted to the SpeedMill PLUS

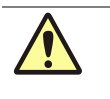

#### <span id="page-23-3"></span>**Caution!**

Do not start the SpeedMill PLUS without the sample holder and without at least one sample!

### **6.2.1 Inserting samples into the SpeedMill PLUS**

<span id="page-23-1"></span>Before starting the homogenization, the sample holder has to be populated with lysis tubes.

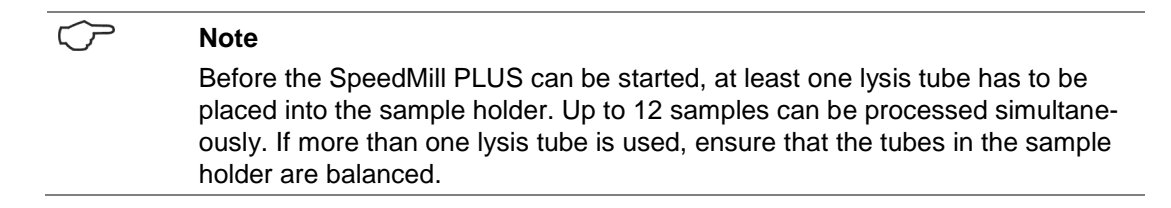

### **Handling of SpeedMill PLUS**

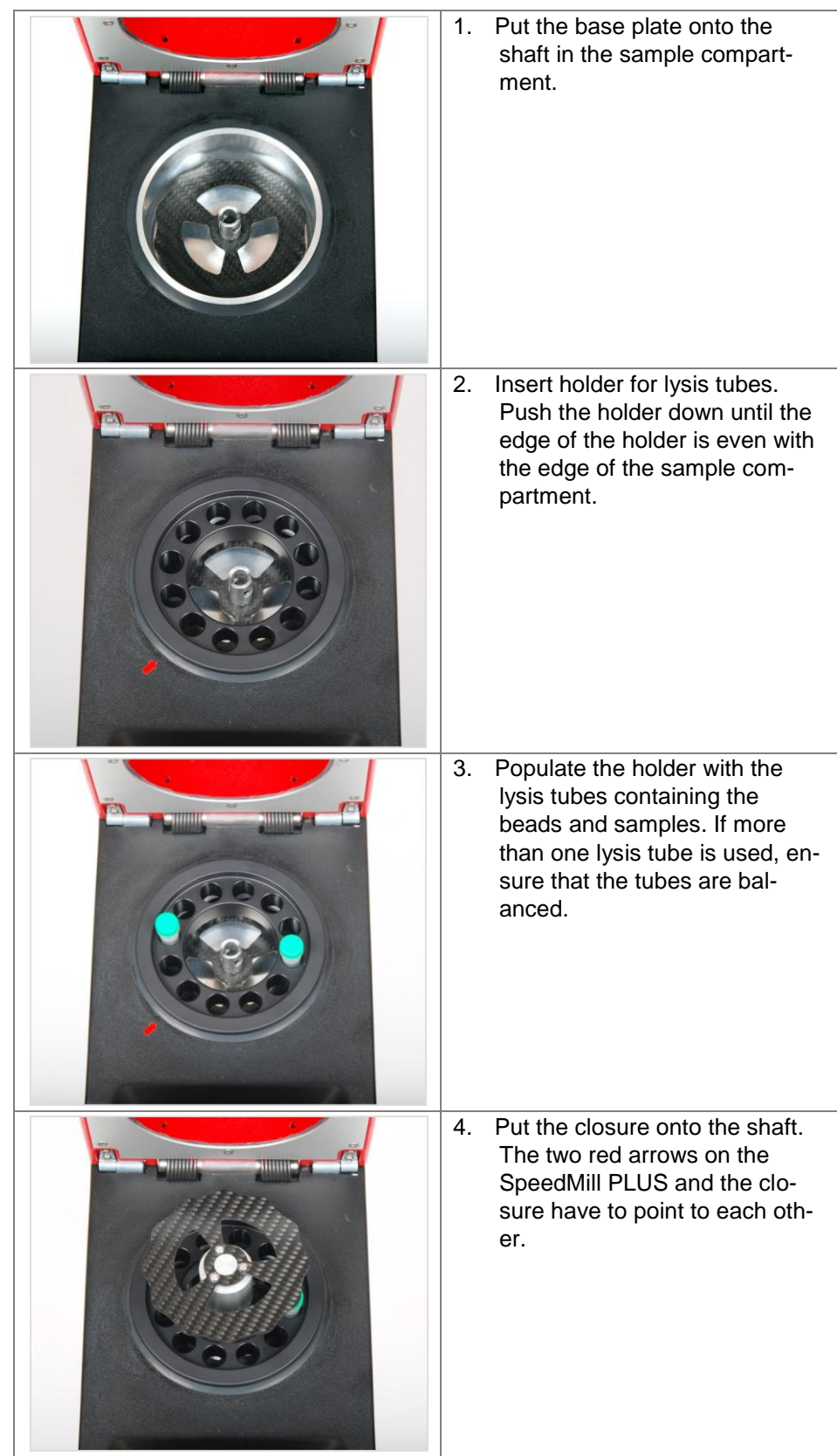

### **Handling of SpeedMill PLUS**

Sample holder

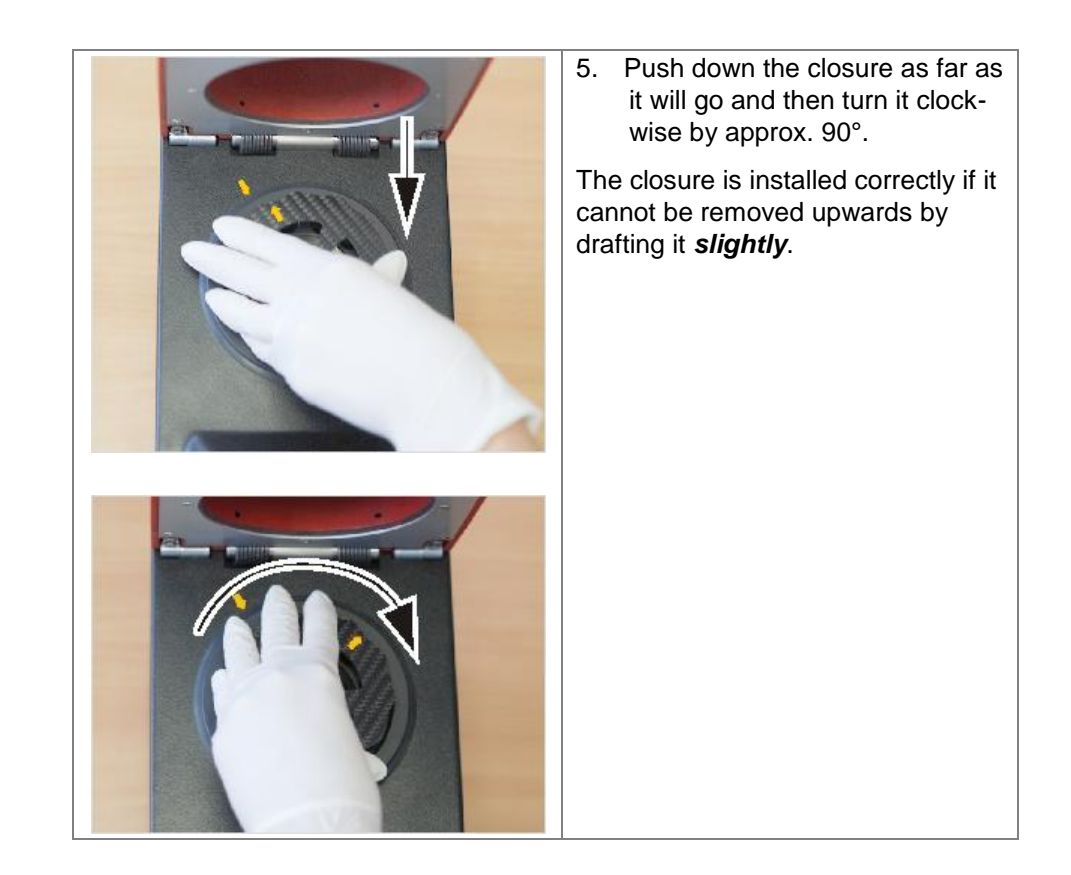

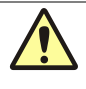

#### **Caution! Device damage!**

Ensure that the closure is installed correctly before starting the homogenization process!

### **6.2.2 Removing the sample holder**

<span id="page-26-0"></span>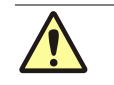

### **Caution! Device damage!**

Do not try to remove the sample holder by drafting before unlatching it!

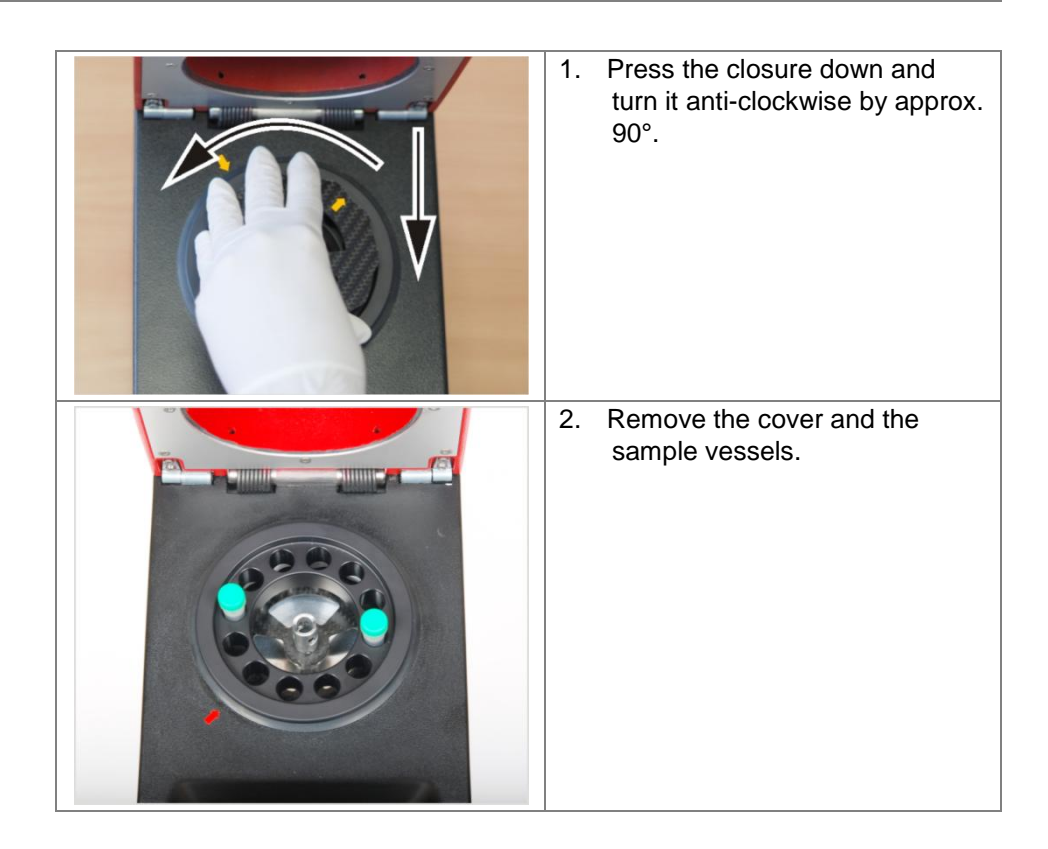

Preparing and starting a homogenization

# **7 Operation of SpeedMill PLUS**

**Caution!**

<span id="page-27-0"></span>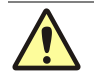

**Do not open the cover of the SpeedMill PLUS while the homogenization is going on**

If the cover is opened during an ongoing homogenization, the operation will stop immediately.

Some basic conditions apply for operating the SpeedMill PLUS.

The maximum homogenization time is 4 min 59 s. Each homogenization is followed by a cooling down. The cooling down lasts as long as the homogenization, but at least 30 s. Only open the cover of the SpeedMill PLUS if the last cooling down phase is finished.

For operating the SpeedMill PLUS, three different operating modes are available.

The **Quick mode** starts homogenization immediately without any further parameter settings. An ongoing homogenization can be interrupted by pressing the **[esc]** key. If the homogenization is not interrupted, it will continue as long as the previous homogenization time has lasted, maximally 4 min 59 s.

In the **Continuous mode** the homogenization is realized within a preset time.

In the **Interval mode** a series of homogenization cycles can be started with different times and repetitions. Protocols entered during this mode can be saved and loaded later on for further use.

The SpeedMill PLUS is operated via the four cursor keys  $\blacklozenge \blacktriangleright \blacktriangle$  and  $\ntriangleright$  and the keys **[enter]** and **[esc]**.

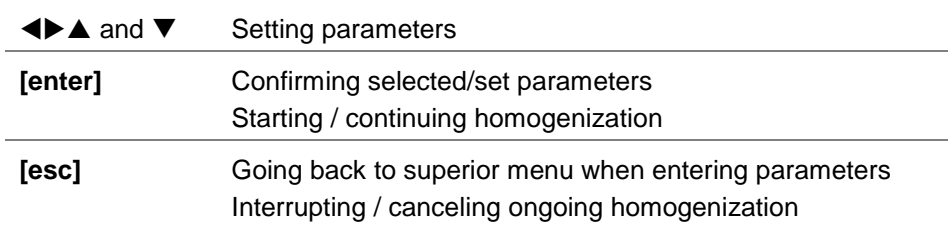

### <span id="page-27-1"></span>**7.1 Preparing and starting a homogenization**

Prepare the samples to be homogenized. To this purpose several possibilities exist which are described in detail in the following sections:

- Homogenization with innuSPEED kits (Analytik Jena)
- Homogenization with innuSPEED lysis tubes (Analytik Jena)
- Homogenization with other kinds of beads
- 3. Open the cover of the SpeedMill PLUS and insert the samples into the SpeedMill PLUS ( $\rightarrow$  see section "Inserting samples into the SpeedMill [PLUS" 22\)](#page-23-1).
- 4. Start a homogenization in one of the three modes which can be set and load or start a saved protocol.
- 5. After finishing the homogenization process, open the cover and remove the sample holder.

The homogenized samples are now ready for further applications.

### <span id="page-28-0"></span>**7.2 Continuous mode**

The homogenization is carried through with a preselected time (prep time). The homogenization is followed by a cooling down phase which lasts as long as the homogenization time, but at least 30 s.

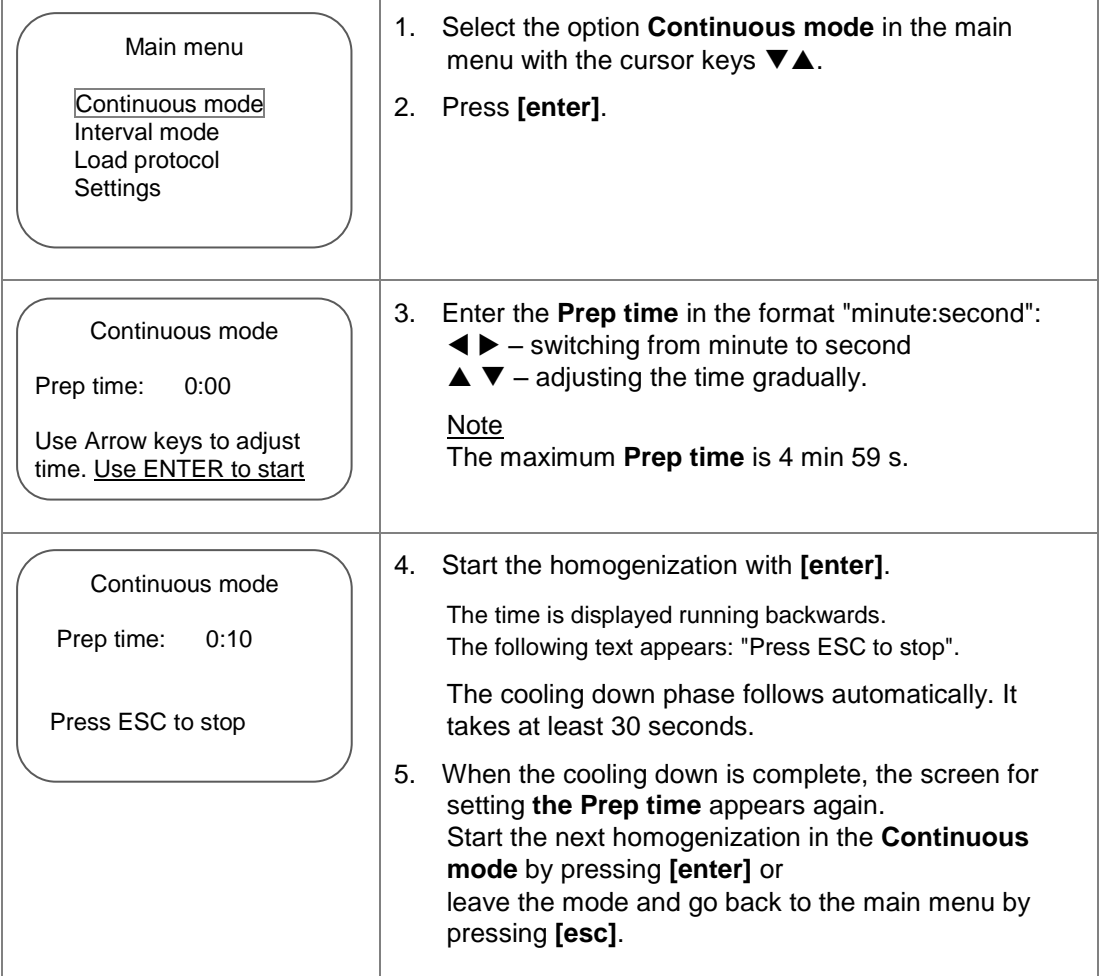

## <span id="page-29-0"></span>**7.3 Interval mode**

In this mode the homogenization is realized in intervals. For each interval you have to enter a homogenization time (prep time) and a number of repetitions (cycles). Multiple subsequent intervals can be defined. The created homogenization protocols can be saved.

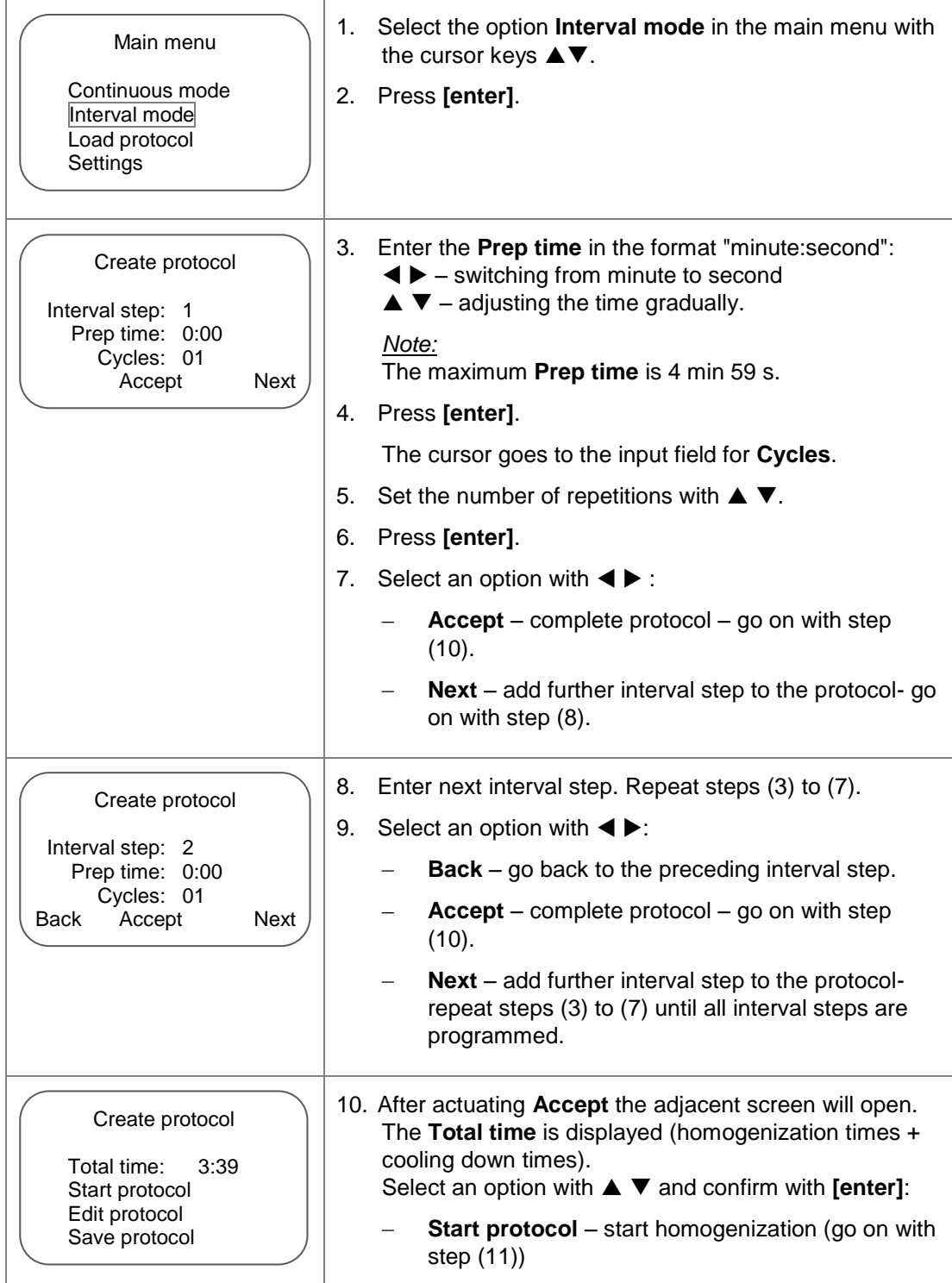

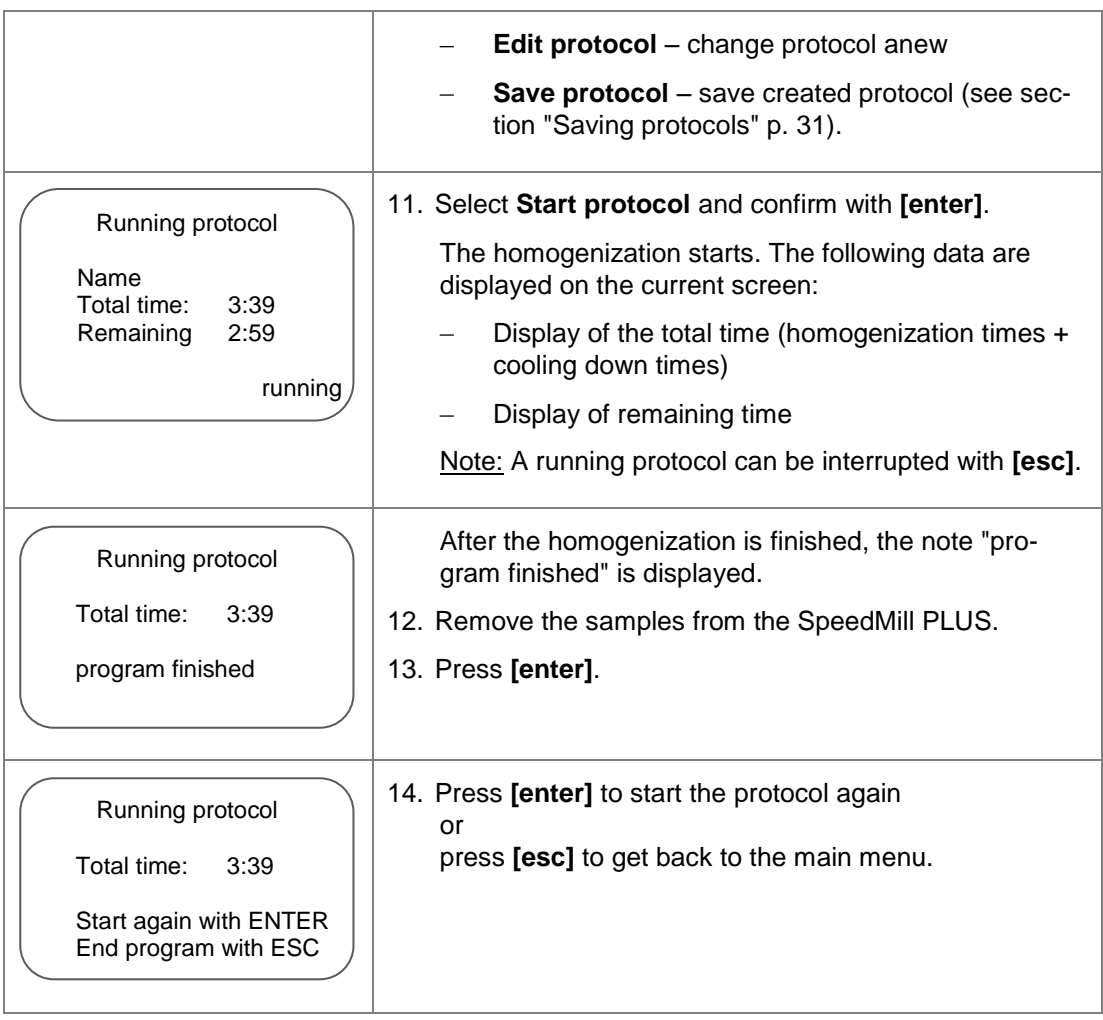

## <span id="page-31-0"></span>**7.4 Quick mode**

The Quick mode serves to start the homogenization immediately without further parameter settings. Presettings for the Quick mode can be realized in the **Set-**tings menu (→ see section ["Parameters for Quick mode"](#page-36-0) p[.35\)](#page-36-0).

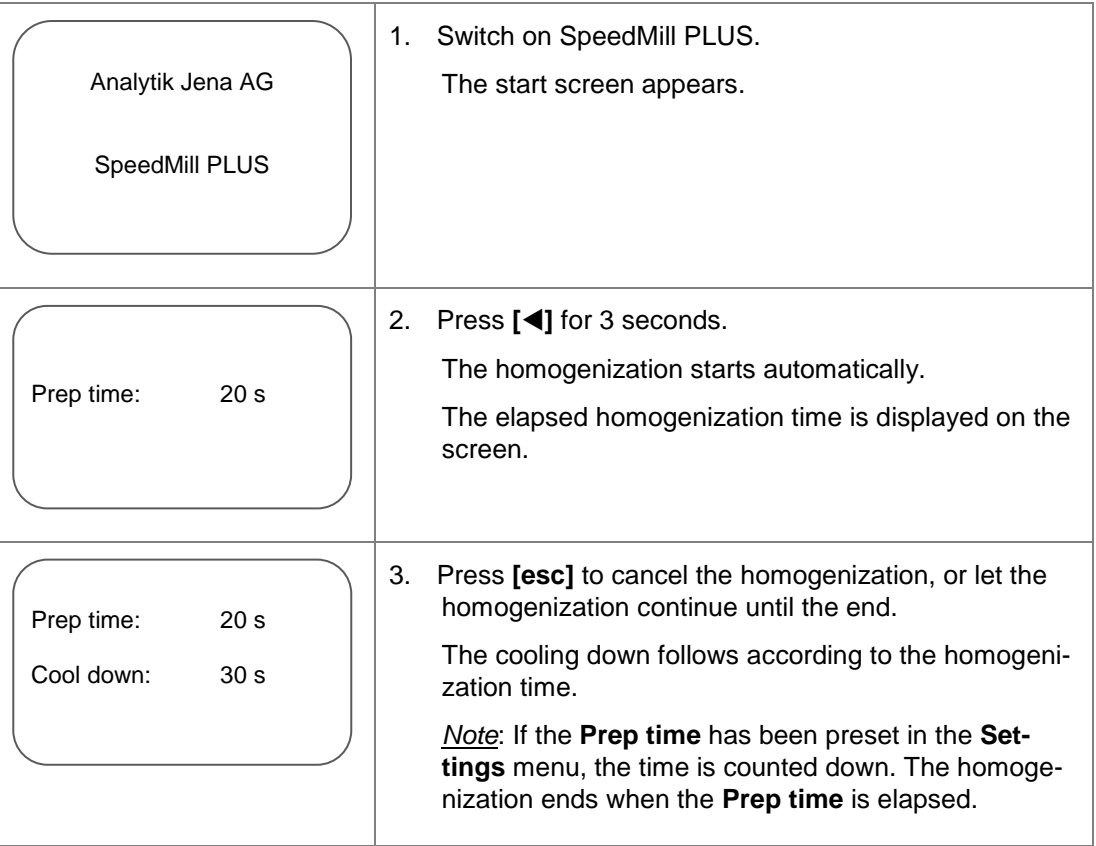

# <span id="page-32-0"></span>**7.5 Managing protocols**

## **7.5.1 Saving protocols**

<span id="page-32-1"></span>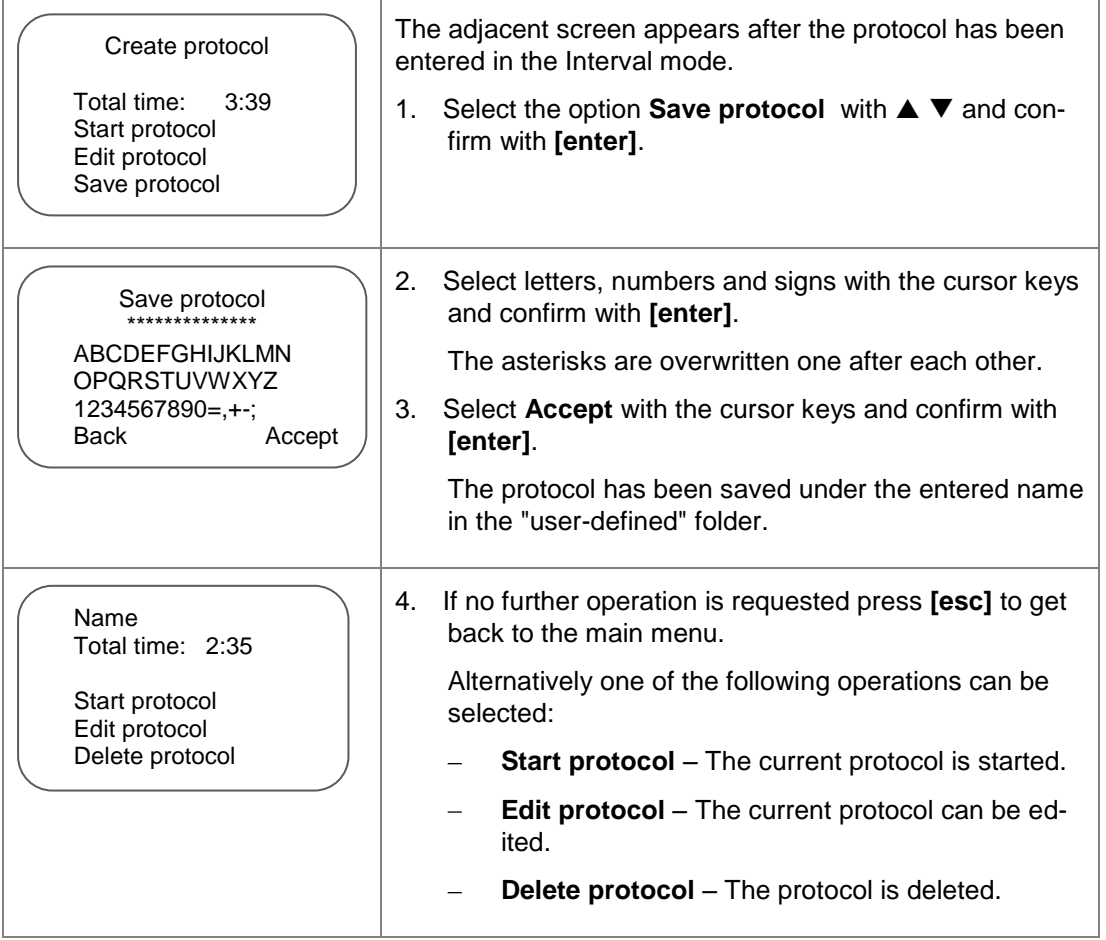

### **7.5.2 Loading a protocol**

<span id="page-32-2"></span>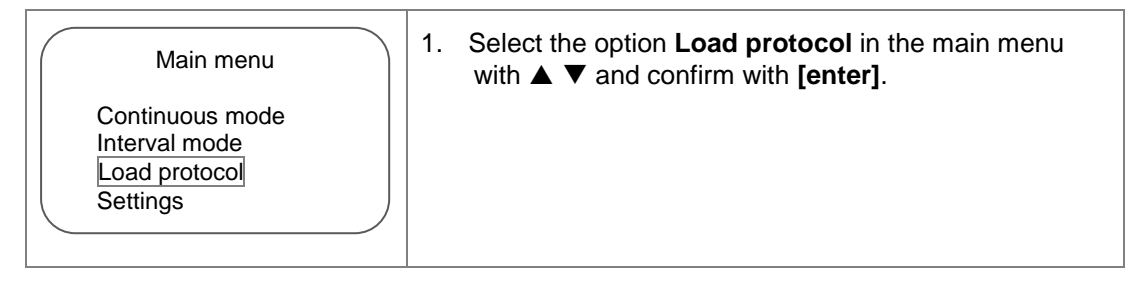

Managing protocols

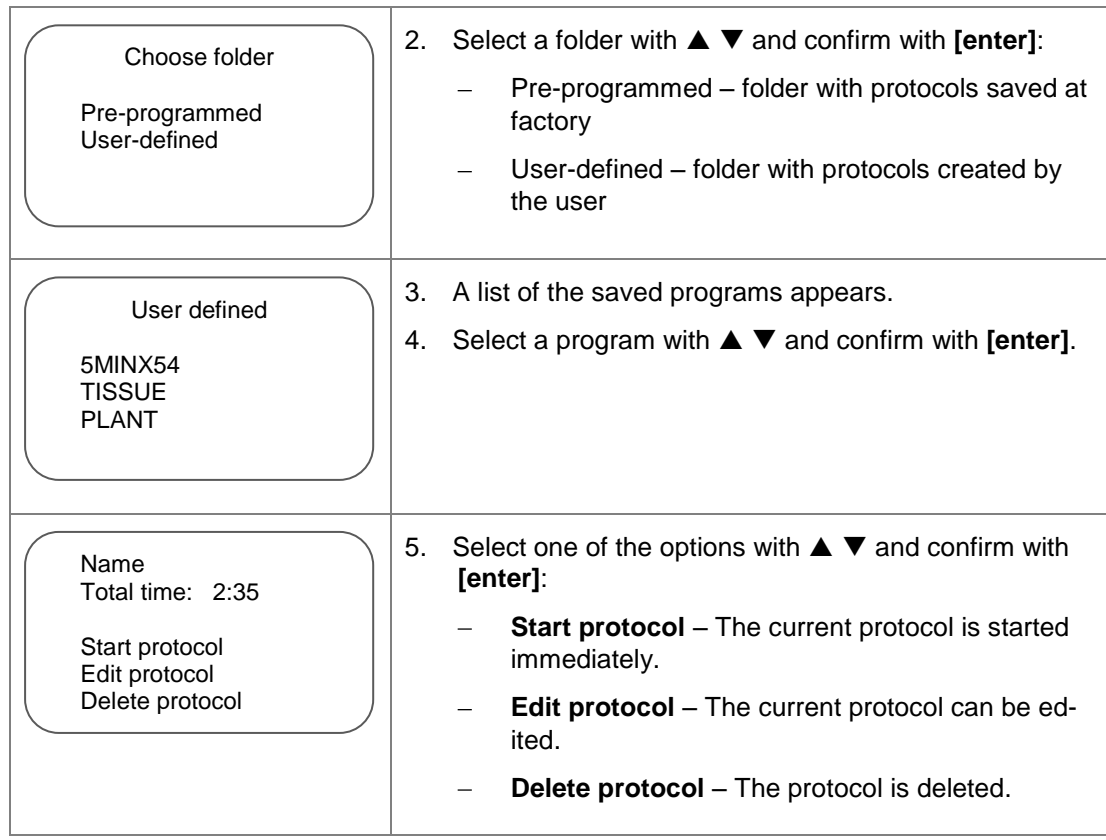

## **7.5.3 Starting a protocol**

After loading the protocol the homogenization can be started directly.

<span id="page-33-0"></span>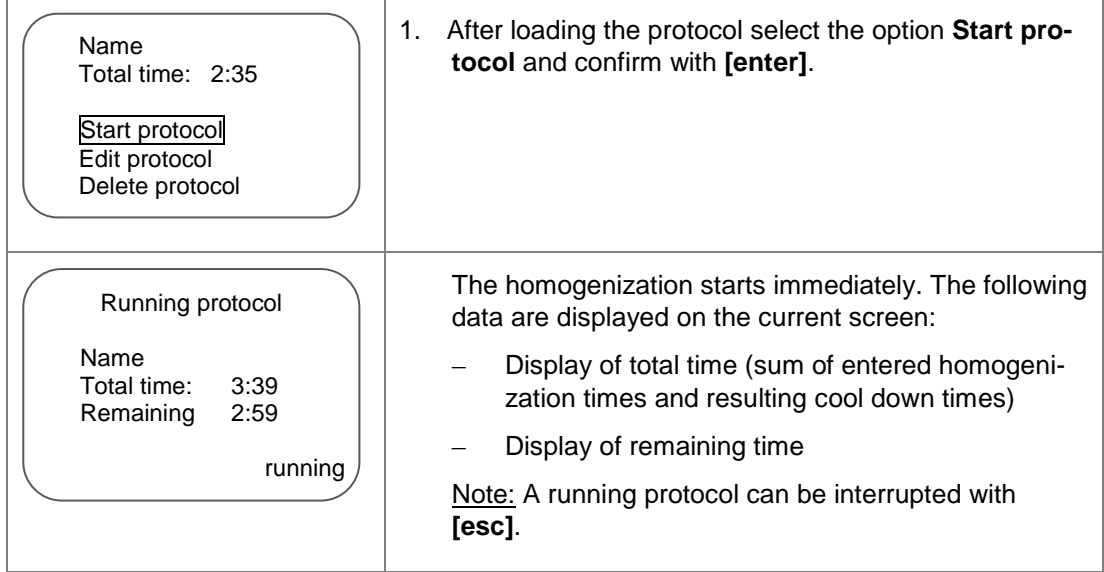

Managing protocols

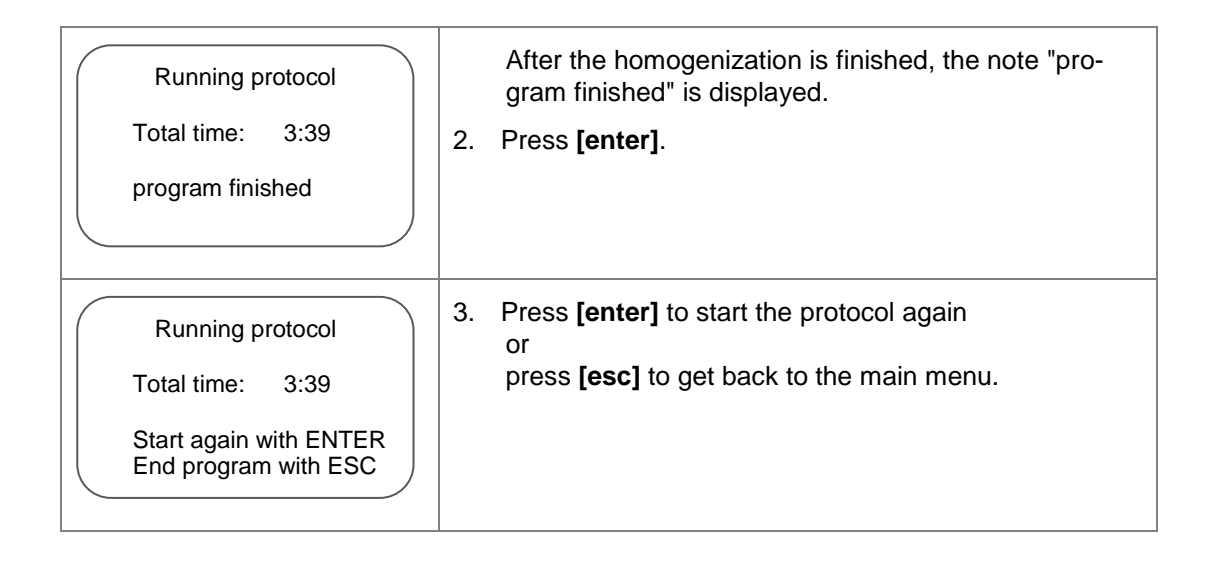

### **7.5.4 Editing a protocol**

<span id="page-34-0"></span>A user-defined, currently loaded protocol can be edited. Programs which have been installed in the "pre-programmed" folder at the factory cannot be changed.

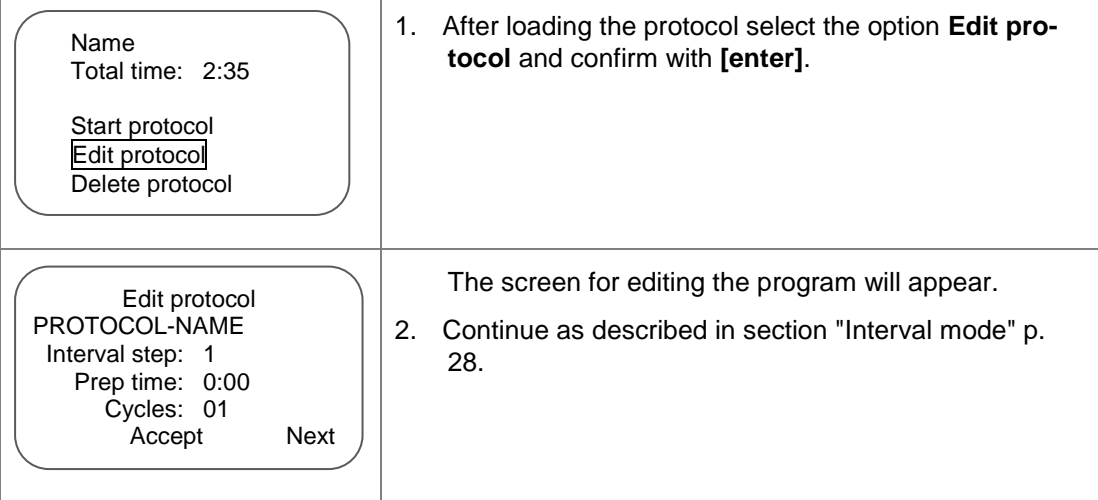

Reconfiguring parameters for operating modes

### **7.5.5 Deleting a protocol**

The currently loaded protocol can be deleted.

<span id="page-35-0"></span>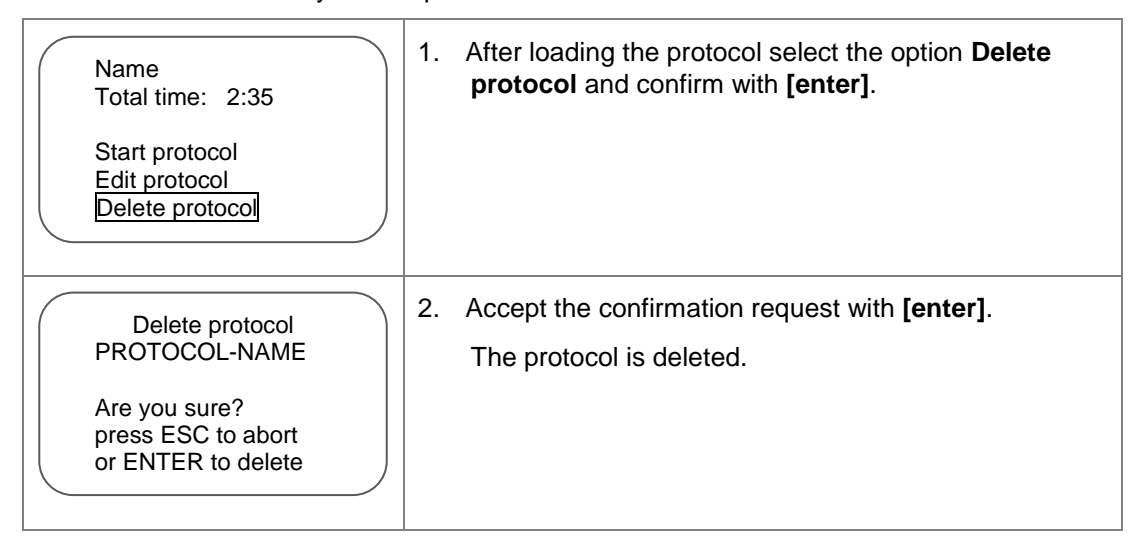

# <span id="page-35-1"></span>**7.6 Reconfiguring parameters for operating modes**

For the two operating modes Quick mode and Continuous mode parameters can be preconfigured. The parameters appear when these operating modes are called up.

### **7.6.1 Parameters for Continuous mode**

<span id="page-35-2"></span>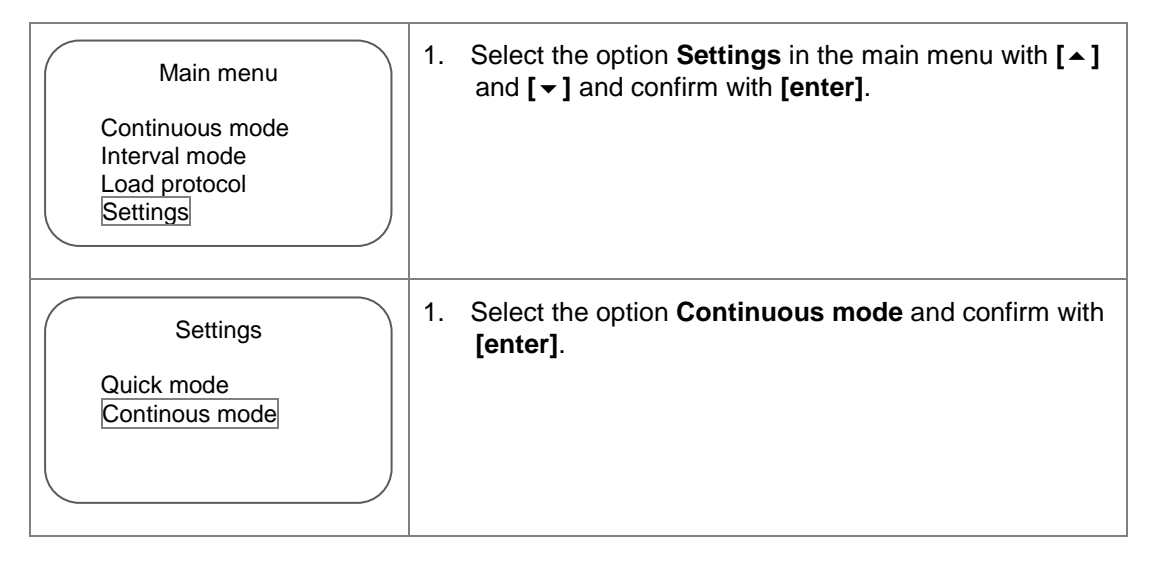

Pre-programmed protocols

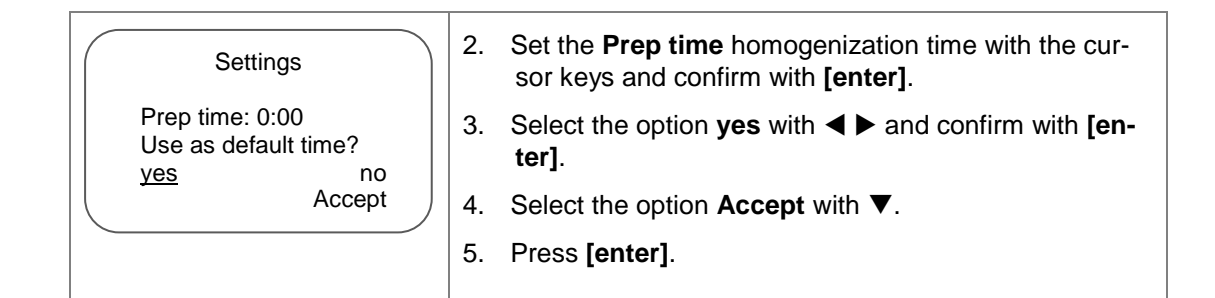

### **7.6.2 Parameters for Quick mode**

<span id="page-36-0"></span>If the homogenization time called **Prep time** is preconfigured, this time will be used at each start of the Quick mode. If no **Prep time** is set, the time of the last homogenization is used (**Last time**).

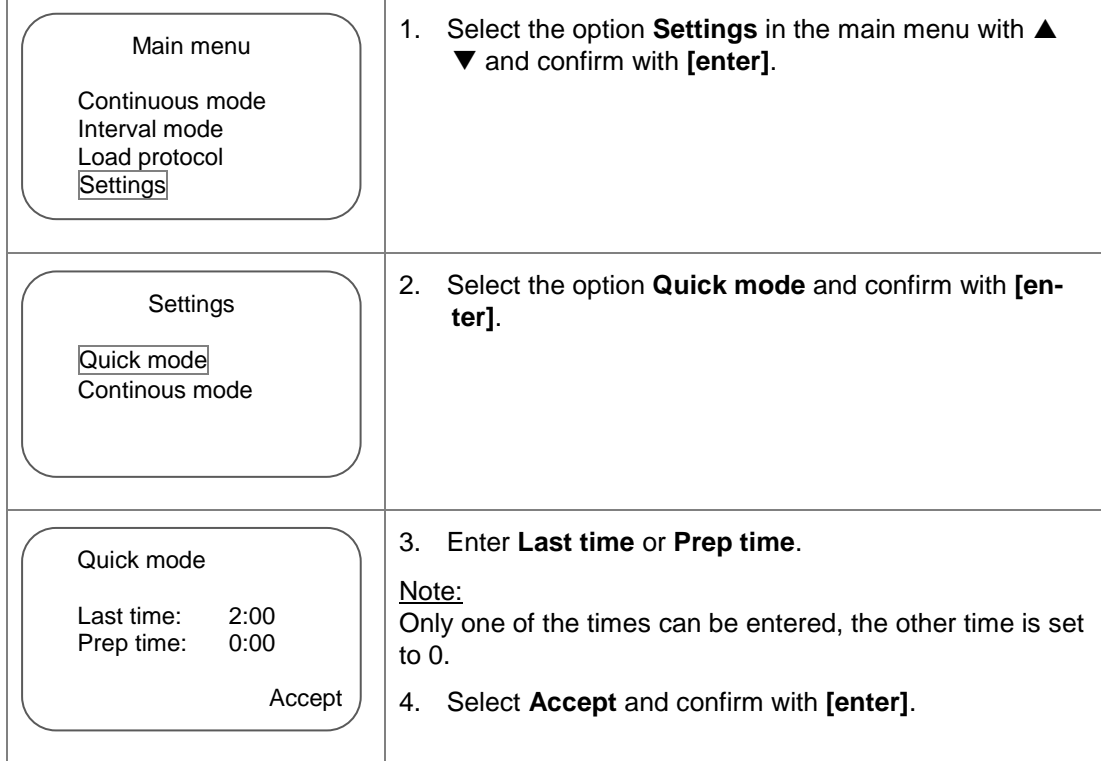

## <span id="page-36-1"></span>**7.7 Pre-programmed protocols**

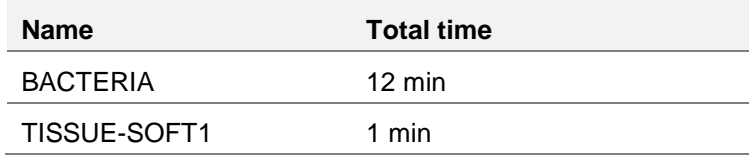

Pre-programmed protocols

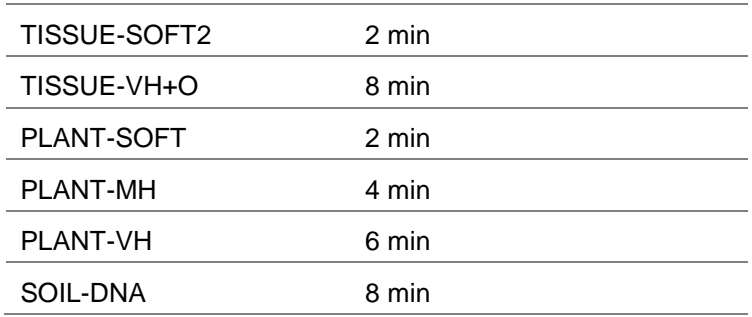

## <span id="page-38-0"></span>**8 Maintenance and care**

The SpeedMill PLUS is largely maintenance-free. Care and maintenance work is restricted to cleaning and changing the fuses.

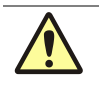

#### **Warning!**

You are not authorized to open the device cover.

The device cover must only be opened by the technical customer service of Analytik Jena AG or by instructed personnel!

### **8.1 Cleaning**

<span id="page-38-1"></span>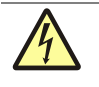

#### **Danger! Short circuit!**

Before cleaning the device with disinfection agents, pull the mains plug from the terminal of the SpeedMill PLUS!

The SpeedMill PLUS only must be recommissioned when the device is completely dry.

Avoid contamination by handling sample substances with care.

Wipe spilled samples or reagents immediately with an absorbent cloth or piece of paper.

If the SpeedMill PLUS is used for the analysis of infectious material, great care must be taken, because the SpeedMill PLUS cannot be decontaminated as a whole device.

Visible contamination must be removed immediately using suitable detergents, making sure that no solvent enters the inside of the device.

We recommend the following disinfection agents:

- Decosept AF disinfectant spray Dr. Schuhmacher GmbH
- Meliseptol HBV cloths B. Braun

If the SpeedMill PLUS has to be sent to the customer service of Analytik Jena AG and has been contaminated with infectious material, a decontamination must be carried out before shipping.

### <span id="page-38-2"></span>**8.2 Replacing the fuses**

If the mains fuses of the SpeedMill PLUS are faulty you can replace them.

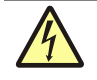

**Danger, electric shock!**

Pull the mains plug before changing fuses!

Changing to another operating voltage

- 1. Switch off the SpeedMill PLUS and pull out the mains plug from the terminal of the SpeedMill PLUS.
- 2. Open the fuse holder by inserting a flat screwdriver into the groove of the holder on the right side and carefully prying open the lid.
- 3. Pull out the red block with the fuses.
- 4. Replace the faulty mains fuse. Use the following fuse:
	- $2 \times T$  4 A / 250 V
- 5. Put the fuse holder back and close the fuse holder. Make sure that the red block is inserted according to the required operating voltage. The operating voltage setting is visible in the window of the lid holder.

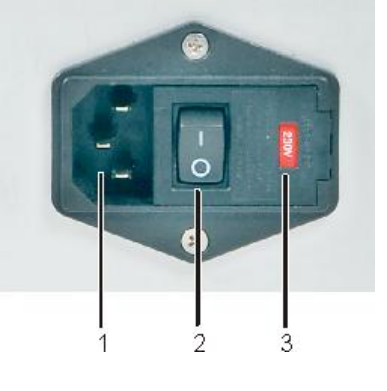

- 1 Terminal for mains plug
- 2 Mains switch
- Fuse holder

<span id="page-39-0"></span>

Fig.9 Fuse holder

# **8.3 Changing to another operating voltage**

The fuse holder is used to change to another operating voltage.

- 1. Switch off the SpeedMill PLUS and pull out the mains plug from the terminal of the SpeedMill PLUS.
- 2. Open the fuse holder by inserting a flat screwdriver into the groove of the holder on the right side and carefully prying open the lid.
- 3. Pull out the red block with the fuses.
- 4. Rotate it by 180° and insert it again. The marking indicating the desired operating voltage must be pointing to the right (arrow in **Fehler! Verweisquelle konnte nicht gefunden werden.**).
- 5. Close the lid of the fuse holder and make sure that the correct operating voltage is displayed in the window.

### **Maintenance and care**

Changing to another operating voltage

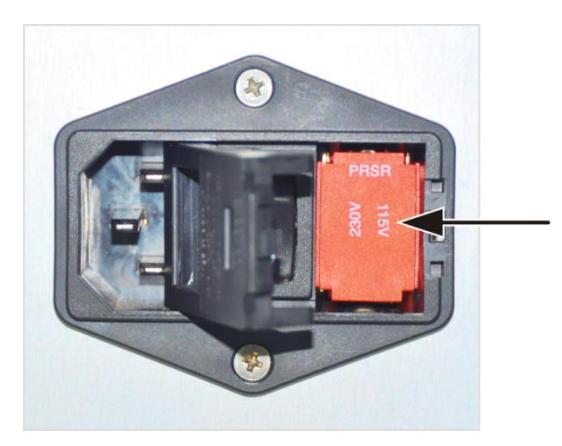

Fig. 10 Adjusting the operating voltage

Changing to another operating voltage

# <span id="page-41-0"></span>**9 Waste disposal**

The operator of the SpeedMill PLUS must dispose the waste materials arising during measurements (sample materials) in accordance with the statutory and local regulations.

At the end of its service life the SpeedMill PLUS and its electronic components must be disposed of as electronic waste in accordance with the applicable regulations.

# <span id="page-42-0"></span>**10 Technical data**

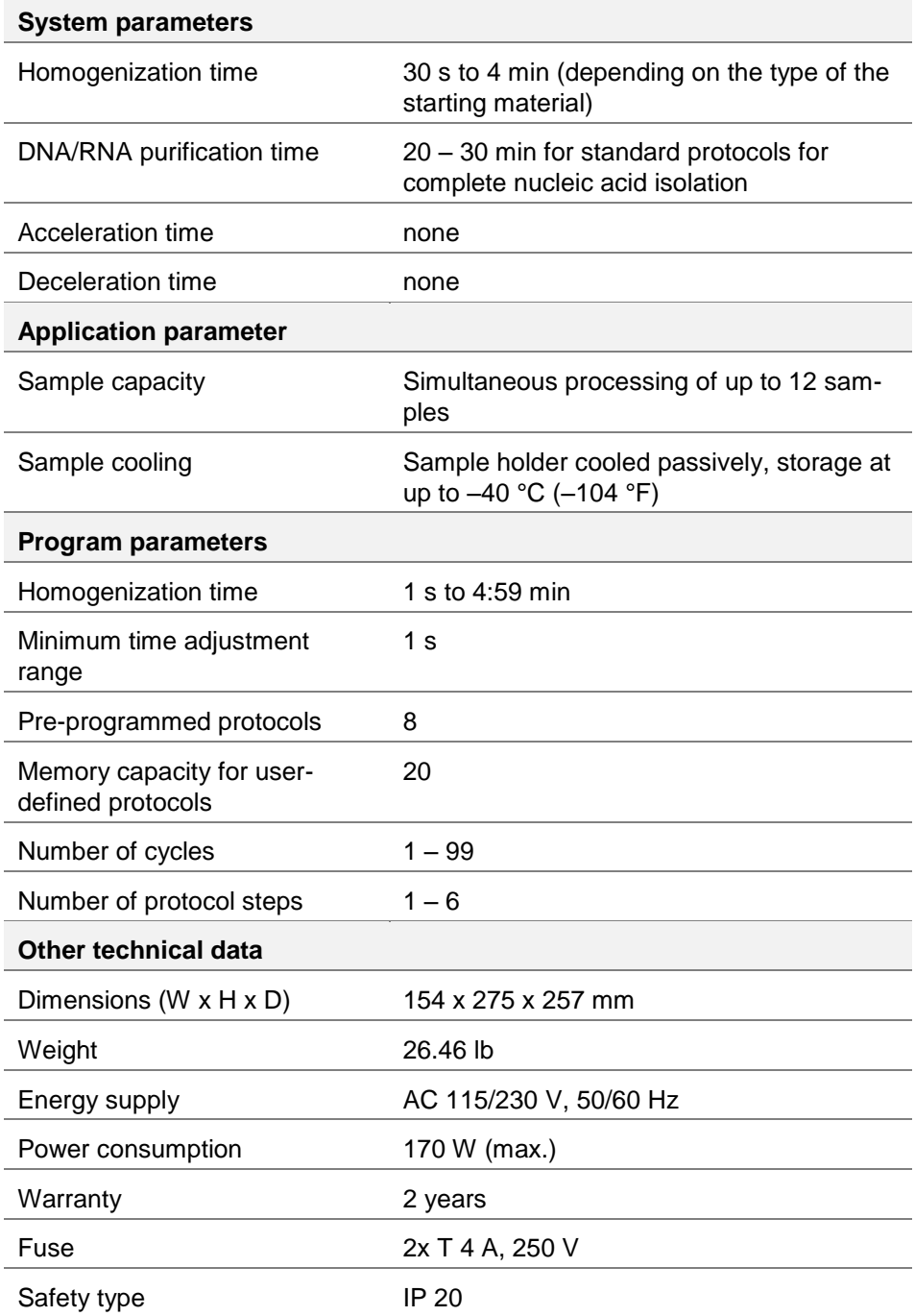